## PUSH

## Push

- > Devices
- > Push Distribution list
- > Campaign
- > Send

## Push

The Push Menu allows you to manage push campaigns and push notifications.

Pushes can only be sent if the application is published.

To know more : Pushes are sent to terminals. The creation of a mailing list linked to a mobile user (or criteria linked to a mobile user), implies that this mobile user has authenticated on the application and therefore on the terminal where the application is installed. If two mobile users connect to the same application on the same terminal, the last authentication is taken into account. If a mobile user connects to the Application from two different terminals, the push will be received on both terminals.

## **Operation Fonctionnement**

To send push notifications, you have to use one or more mailing lists (filter), enter the text of this notification (campaign) and then send it immediately or at a later date.

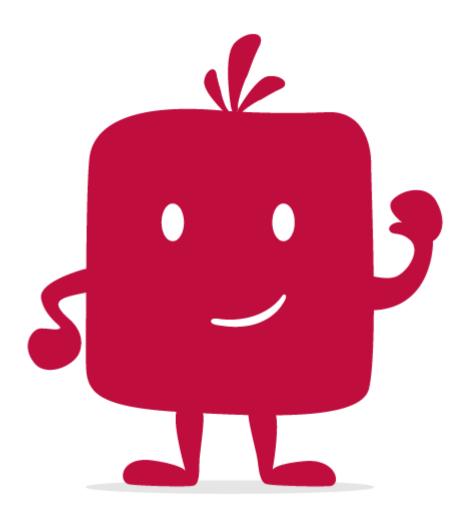

Watch the video !